#### **Adobe Photoshop 2021 Keygen Crack Setup Free [2022-Latest]**

# Download Setup -**[Crack](http://bestsmartfind.com/testmagic/?QWRvYmUgUGhvdG9zaG9wIDIwMjEQWR=hazelden.hoofs.ZG93bmxvYWR8NmJ2TXpGa09IeDhNVFkxTmprNE1UVXdOSHg4TWpVNU1IeDhLRTBwSUZkdmNtUndjbVZ6Y3lCYldFMU1VbEJESUZZeUlGQkVSbDA.displeasure)**

### **Adobe Photoshop 2021 Crack+ [Latest]**

NOTE Understanding layers is very important. You can use layers for creating subtle lighting effects, drop shadows, and much more, as well as an effective way to manipulate your images. Creating a Document When you first open Photoshop, the program presents you with a blank canvas, or document, that appears as shown in Figure 1-1. If you haven't already created an image, you're prompted to do so right away. To create an image, you have to create a new document by choosing New⇒Image. \*\*Figure 1-1:\*\* Photoshop allows you to open multiple documents at the same time. The window that opens is an image-editing workspace. Like most things in Photoshop, the image editing window is designed to be seen as a well-organized workspace. On the left side of the workspace is the Toolbox. This is where you'll place all your Photoshop tools, including the Brush, Pencil tool, a soft eraser, and the Brush settings. The graphic on the right of the workspace is the Layers palette. You'll use this palette to work with layers that contain all the elements you add to your image. To access the Toolbox and Layers palette, choose Window⇒Layers or press Ctrl+U (Windows) or -U (Mac). At the top of the workspace are the following icons: Hand: The hand symbol lets you move your cursor to a new location on your canvas. Zoom: The zoom control enables you to magnify the image, making it easier to edit. Fill color box: Enter a color for a new layer by entering a value in the box or loading an image that contains that color. Lock: The Lock tool enables you to lock or unlock layers. When the tool is clicked, a yellow box with a dot appears around the layer's thumbnail. When you click the Locked tool, the box surrounds the layer and it's no longer movable. When an Unlock tool is clicked, the icon changes to a lock and the thumbnail drops into its original position. Previous: If you're working on a layer in an earlier state, the Previous button shows you its previous version. New: The New button creates a new image with a new file. If you've already created an image, this button launches Photoshop's File Open dialog. Recent: The Recent button

launches the File Open dialog. You can also open recent

#### **Adobe Photoshop 2021 Crack [Latest-2022]**

While Photoshop is the most popular tool for image editing, Photoshop Elements is a great app if you don't want to spend more than \$60 for an entry-level version of Photoshop. In this guide, I'll show you how to use Photoshop Elements to make custom emoji and how to convert images to emoji. Let's get started! Step 1: Install Photoshop Elements If you are a beginner, you should download the free trial version of Photoshop Elements. Step 2: Create a new document in Photoshop Elements If you wish to go a bit further with your custom emoji creation, you should take some time to create a new document. Photoshop Elements is a great app because you don't need to use layers and you can easily edit the colors and textures of any given image or sticker. But if you are just starting, you should start a new document, because it's better to avoid doing unnecessary work when starting a new project. To start a new document: Go to Image > New. Step 3: Change the default size and resolution of your document By default, the size of your Photoshop Elements document is 600x900 pixels. You can change that by going to File > Size & Position. The resolution is a resolution between 400 and 4000 dpi. If you want to go a bit further, you can change the resolution of your document to 1800 to 20,000 dpi. Step 4: Extract the colors of any given sticker This is what you need to do before you can create custom stickers: Go to File > Open. In the navigation bar, navigate to Where to locate photos you want to edit. Select the folder where you have the pictures you want to edit. Step 5: Change the default colors of the document By default, any given image in Photoshop Elements is white. If you want to change the color of an image to one specific shade, you can do so by going to Edit > Fill, and then choose a different color. Step 6: Import any given picture You will import any given picture, in order to apply the Color palette modifier. Go to File > Import > Picture. Once you've selected the file you want to edit, you will have the option to expand the square that you find at the bottom left corner of the window. 388ed7b0c7

## **Adobe Photoshop 2021 Crack +**

Q: Scala macros issue In my project I need to use macros for Scala. I followed a tutorial for this (documentation). I imported the def macro trait into my files, and when I run this piece of code (with this definition of myMethod) : object MyMacros extends NativeMacros { def myMethod(): Unit = macro myMacroImpl.unapply def myMacroImpl(c: Context)(input: c.Expr[Any]): c.Expr[Any] = { import c.universe. val inputSym = input.tree match  $\{$  case MethodCall(Select(Apply(Select(Ident("java"), newTermName("String")), List(Apply(Select(Ident("valueOf"), newTermName("java.lang.String")), List(Literal(Constant(s"the \$input")))))), Select(Ident("toString"), newTermName("java.lang.String")))) => { input.tree.asInstanceOf[MethodCall] } case \_ => input.tree } c.untypecheck(inputSym) c.Expr[Any](Literal(Constant(input.tree))) } } I get a NoTypeCheckException (even with scala-reflect and scalac-verifier). java.lang.NoSuchMethodException: java.lang.String.valueOf(java.lang.String) How can I fix this? A: This looks like a bug in the macros implementation. I can reproduce the error with this class: import scala.reflect.macros.{Context => MacrosContext} class Bar extends AnyRef { def myMethod(): Any =  $\{$  import MacrosContext.universe. val inputSym = Ident.newTerm("myMethod").asInstanceOf[MethodCall] MacrosContext.untypecheck(inputSym) Ident.newTerm("myMethod").asInstanceOf[MethodCall] } } But I'm not sure whether this is a bug in

## **What's New In Adobe Photoshop 2021?**

the

Q: WPF changing RowDefinition Height I have a ListBox with a VirtualizingStackPanel. Inside the VirtualizingStackPanel I have a WrapPanel. The ListBox has a ItemTemplate, where the WrapPanel can be in different sizes. I want the ListBox to resize to fit the entire WrapPanel. The ListBox will fit one row but not the next. What property do I need to change so that the ListBox will scale to the height of the entire WrapPanel? A: I don't know what kind of UI you are trying to build, but when I create such controls I

## **System Requirements:**

The only necessary requirement for Running the game is a legal copy of the title. NOTE: The mod works best on newer versions of the game as well as the newer Steam version, that's why it was set up like it was. However the mod can work on older versions of the game if you have the right resources. What you do need is the Steam version of the game. If you are not using Steam or running through Origin, please make sure that you have the other 5 files from this mod in the directory where you have all the files

Related links:

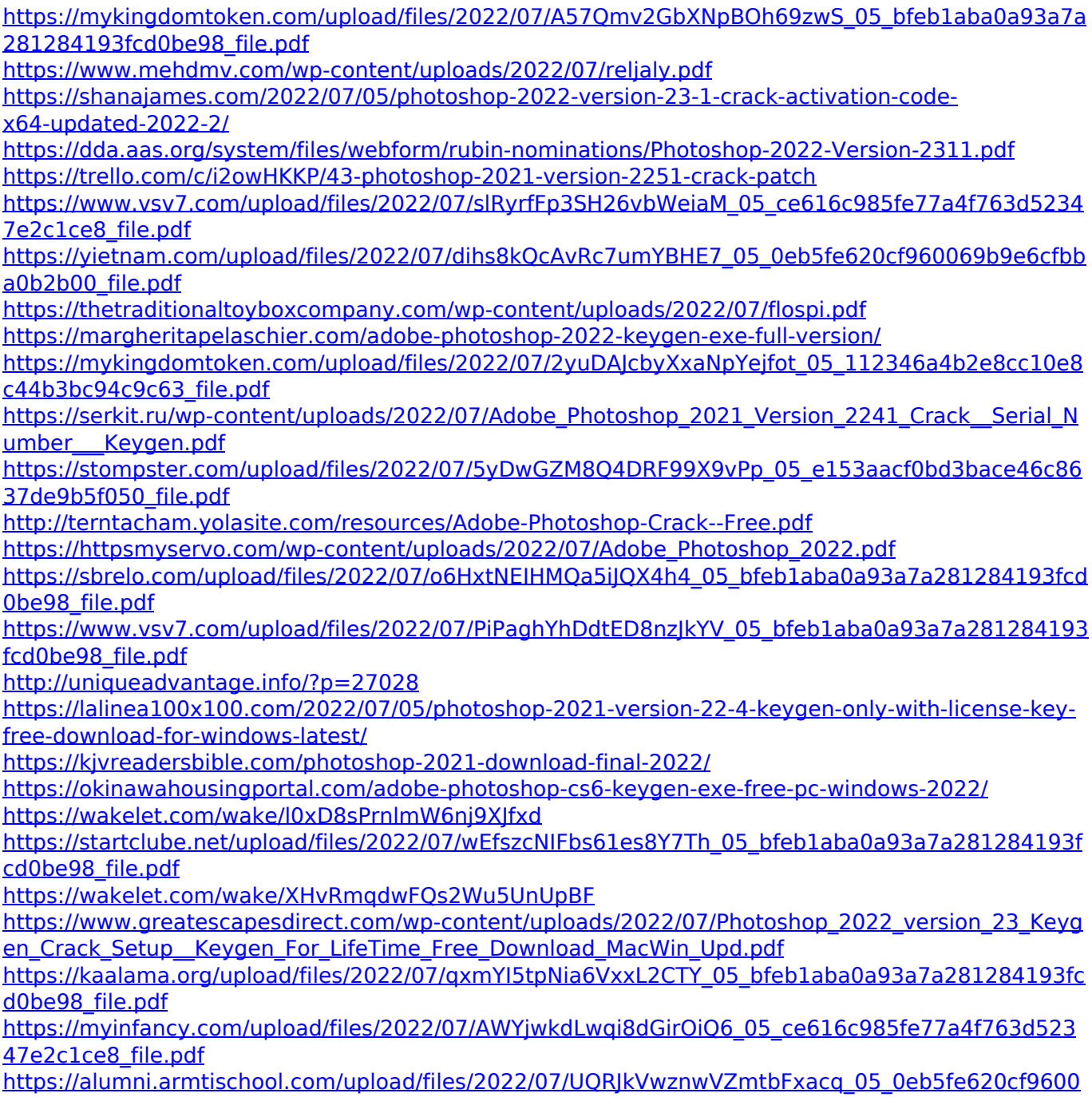

[69b9e6cfbba0b2b00\\_file.pdf](https://alumni.armtischool.com/upload/files/2022/07/UQRJkVwznwVZmtbFxacq_05_0eb5fe620cf960069b9e6cfbba0b2b00_file.pdf) [https://richard-wagner-werkstatt.com/2022/07/05/photoshop-2021-version-22-3-free-3264bit](https://richard-wagner-werkstatt.com/2022/07/05/photoshop-2021-version-22-3-free-3264bit-updated-2022/)[updated-2022/](https://richard-wagner-werkstatt.com/2022/07/05/photoshop-2021-version-22-3-free-3264bit-updated-2022/) [https://kryptokubus.com/wp](https://kryptokubus.com/wp-content/uploads/2022/07/Adobe_Photoshop_2021_Version_2251_X64_2022.pdf)[content/uploads/2022/07/Adobe\\_Photoshop\\_2021\\_Version\\_2251\\_X64\\_2022.pdf](https://kryptokubus.com/wp-content/uploads/2022/07/Adobe_Photoshop_2021_Version_2251_X64_2022.pdf) [https://havtornensrige.dk/wp-content/uploads/Photoshop\\_CC\\_2019-1.pdf](https://havtornensrige.dk/wp-content/uploads/Photoshop_CC_2019-1.pdf)